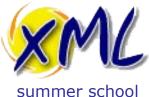

#### 13<sup>th</sup> September 2018

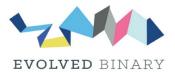

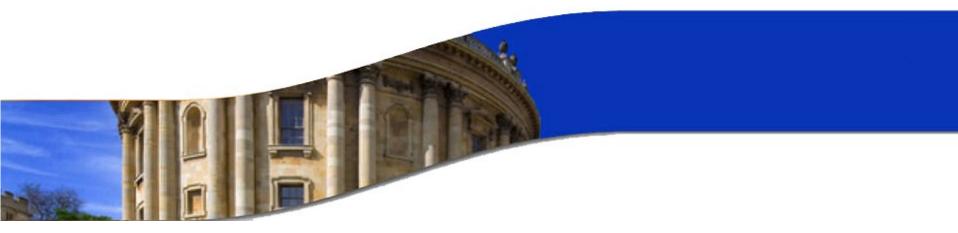

#### **XQuery and XML Databases**

Adam Retter

M adam@evolvedbinary.com

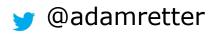

http://static.adamretter.org.uk/xmlss-18.pdf

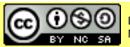

Licensed under a Creative Commons Attribution-Noncommercial-Share Alike 3.0 Unported License

www.xmlsummerschool.com

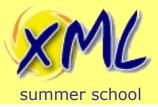

#### Who are you?

- Programmer / Consultant
  - XQuery / XSLT
  - Scala / Java / C++
  - Concurrency
  - Long time tinkerer and XML geek
- Core contributor to eXist-db XML Database (13 yrs.)
- Contributor to Facebook's RocksDB (3 yrs.)
- Creator of "Granite" polyglot database
- W3C XQuery WG Invited expert

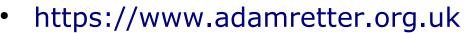

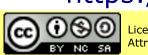

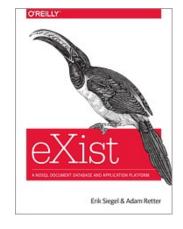

# Quick Introduction to XQueryLab 1: Our First XQuery

- XDM: XQuery and XPath Data Model
- Lab 2: XQuery and XDM

#### Break

#### Part 2

- Introduction to XML Databases
- Choosing an XML Database
- Lab 3: Storing and Querying XML
- XRX / Building XML Web Applications
- Lab 4: Our First XQuery for the Web
- Lab 5: Client/Server Interraction with XQuery
- Lab 6: Full Text Queries with XQuery

#### www.xmlsummerschool.com Slide 3

## Today's Plan

(60 minutes)

(30 minutes)

(60 minutes)

Part 1

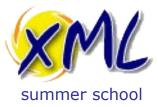

#### Quick Introduction to XQuery

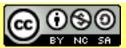

Licensed under a Creative Commons Attribution-Noncommercial-Share Alike 3.0 Unported License

www.xmlsummerschool.com

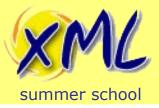

### XQuery is...

- XML Query Language
  - A W3C Standard
  - Superset of XPath
  - Closely related to XSLT 2.0
  - Is <u>NOT</u> written in XML
- A Query Language!
  - Pull information from one or more XML documents
  - The "SQL of XML"
- A Transformation Language???
  - Transform data (XML, HTML, JSON, Text, etc.) from one form or structure to another

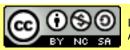

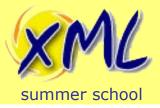

### Where does XQuery fit?

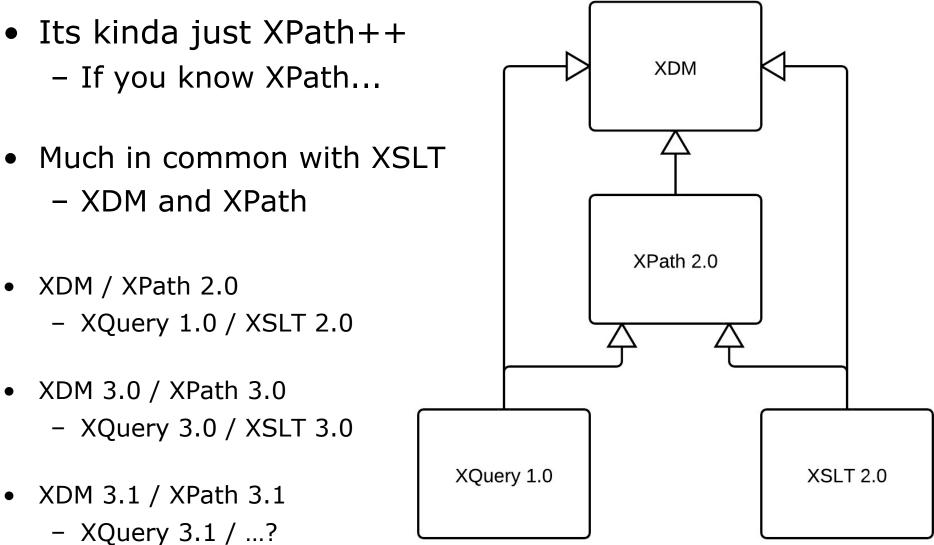

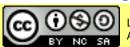

Licensed under a Creative Commons Attribution-Noncommercial-Share Alike 3.0 Unported License

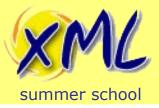

- Not Just for Reporting
  - Can update XML documents
  - Can create new XML documents
  - Extensions offer many things Image Resizing, HTTP, etc.
- An Application Programming Language?
  - Turing Complete
  - Functional Programming (esp. 3.0)
  - XML Data Model Type System (data + code)
  - Suited to the Web

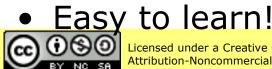

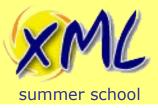

Why use XQuery?

- Why not just use XSLT?
- XSLT is best suited to Transformation – Typically: Document  $\rightarrow$  XSLT  $\rightarrow$  Document
- XQuery is best suited to query/search
  - Designed to work well over many documents
  - XSLT does not have Update extensions
  - XSLT does not have Full Text extensions
- More like a (simple) programming language

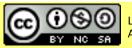

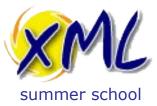

#### Lab 1: Our First XQuery

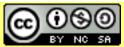

Licensed under a Creative Commons Attribution-Noncommercial-Share Alike 3.0 Unported License

www.xmlsummerschool.com

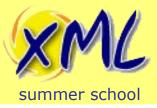

### **Our First XQuery**

- We will use eXist-db
  - You have been provided with server access details!
- Open the eXide XQuery IDE in your Web Browser
  - Copy and Paste the Following XQuery:

- Run the query by pressing the "Eval" button
- What is the result?

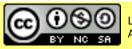

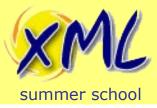

- Challenges for <u>you</u> to implement in XQuery:
  - 1) What was the date one week ago?
  - 2) What was the date one month ago?
  - 3) What day was the 4<sup>th</sup> February 1981?
  - 4) How many days between my talk at last years Summer School and this years Summer School?

Hint: xs:dayTimeDuration() and friends!

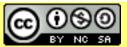

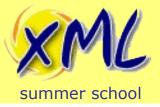

## Lab 1 Solution for Challenges

1) What was the date one week ago?

current-date() - xs:dayTimeDuration("P7D")

2) What was the date one month ago?

current-date() - xs:yearMonthDuration("P1M")

3) What day was the 4<sup>th</sup> February 1981?

fn:format-date(xs:date("1981-02-04"), "[FNn]")

4) How many days between my talk at last years Summer School and this years Summer School?

```
xs:date("2018-09-13") - xs:date("2017-09-21")
```

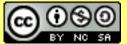

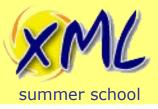

- So far we have just run the simplest XQuery!
- Yet, we have already encountered:
  - Function Calls
  - Type Constructors
  - Arithmetic
  - (Direct) Element Constructors
- We have not yet given the XQuery Processor any XML to process!
  - i.e.: The Context Sequence was empty.

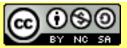

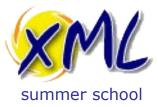

#### XDM: XQuery and XPath Data Model

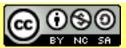

Licensed under a Creative Commons Attribution-Noncommercial-Share Alike 3.0 Unported License

www.xmlsummerschool.com

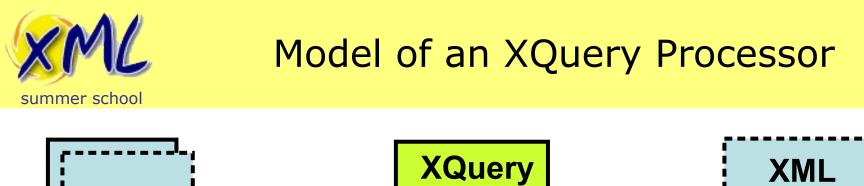

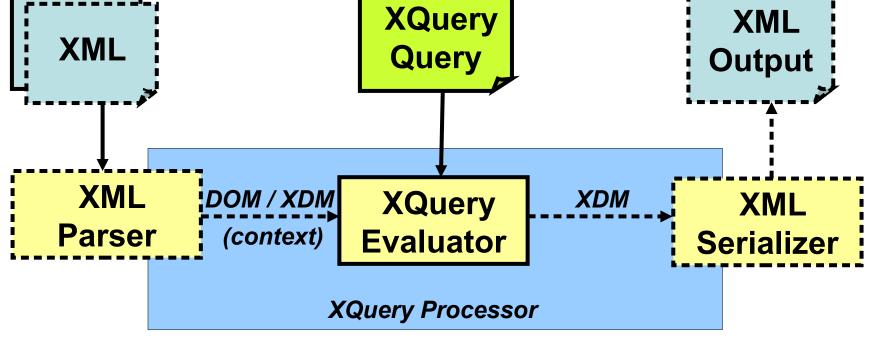

- An XQuery operates on a Context Sequence (XDM)
  - e.g. Document(s) from either:
    - Sources bound to the Processor
    - Pulled in during the query (e.g. *fn:doc*(), *fn:collection*(), etc.)

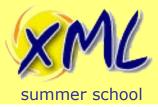

### What is XDM?

- XDM (XQuery and XPath Data Model)
- The XDM represents your XML (or...)
- XDM is what XPath and XQuery process!

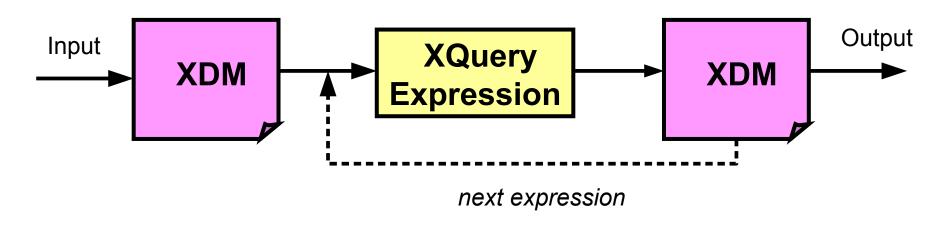

• Understanding the basics of XDM is key!

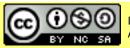

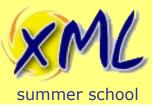

### **XDM Basics**

- An XDM consists of Items, and Sequences of Items
  - Builds upon XML Infoset and XML Schema
- There are 3 types of Items:
  - Node types, Atomic types, and Functions types.
- Nodes
  - XML Documents are made of these!
  - Different types of nodes:
    - document, element, attribute, text, comment, processing-element

WW

- Each has a Unique Identity!

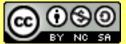

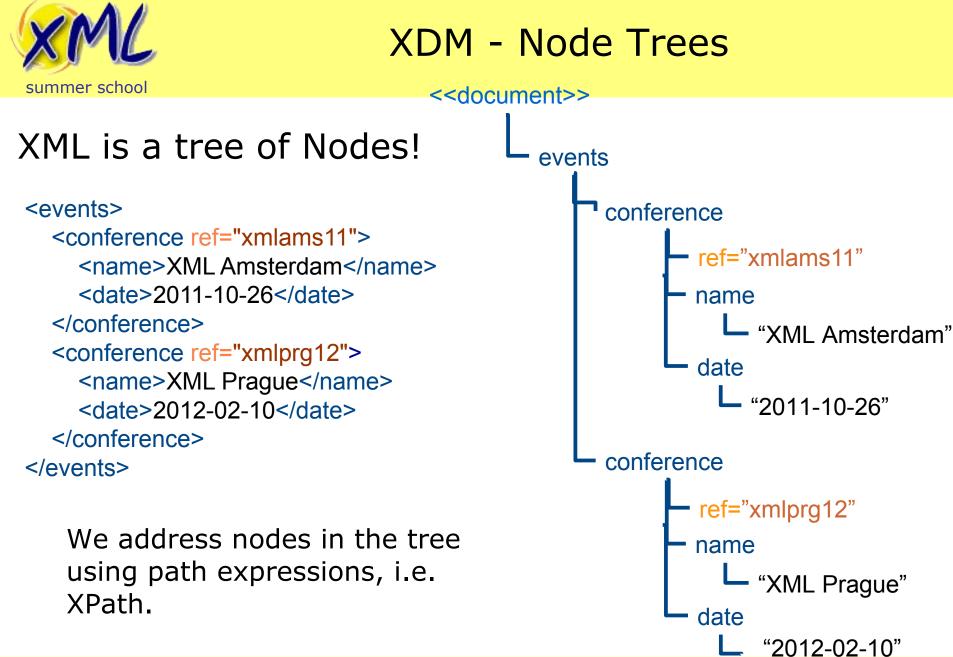

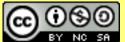

www.xmlsummerschool.com

Slide 18

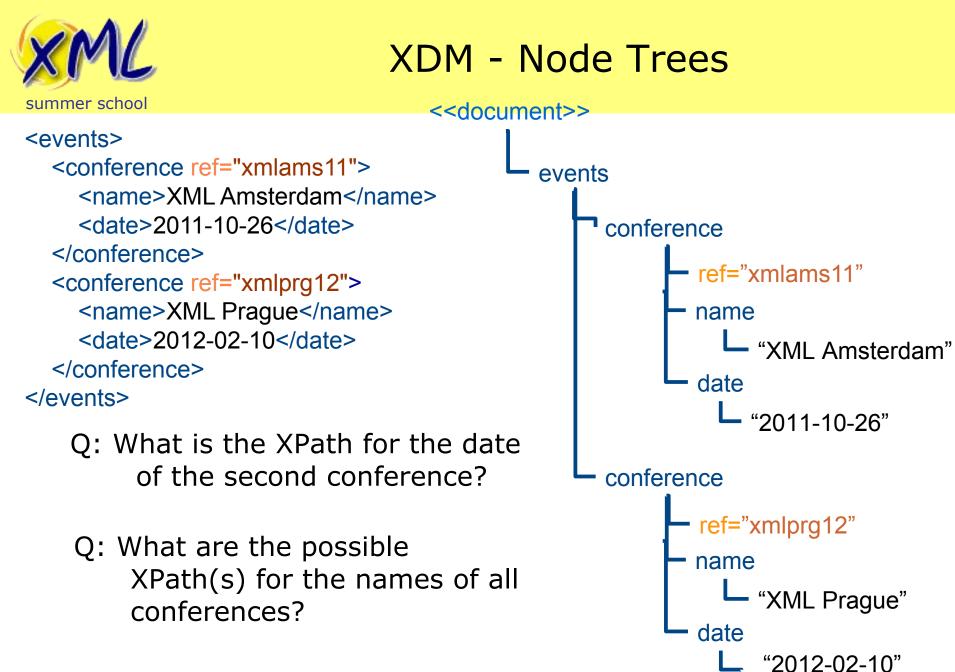

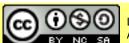

www.xmlsummerschool.com

Slide 19

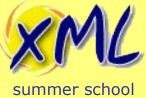

- Composed of Steps on Axes!
- Four most common: *Child*, *Descendant*, Parent, and *Attribute*
- Child Axis is the simplest:

/some/thing

– is just shorthand for:

/child::element(some)/child::element(thing)

- Also expressible as:

/child::some/child::thing

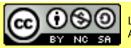

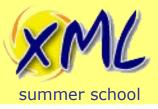

### Path Expressions

Descendant Axis is used for drilling down

- /descendant::thing
  - is just shorthand for:

/descendant::element(thing)

• Much more convenient is:

//thing

Not quite the same as descendant! It is shorthand for:

/descendant-or-self::node()/child::thing

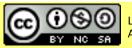

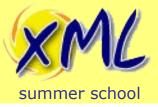

Path Expressions

• Parent Axis is also simple

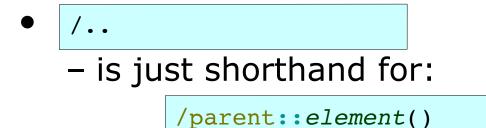

• You can also test/select for the parent by name:

/parent::thing

- Which is (of course) shorthand for:

/parent::element(adam)

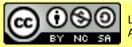

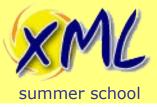

- Attribute Axis can only be applied to elements
  - /@my-attribute
    - is just shorthand for:

/attribute::my-attribute

You could alternatively use the node kind test:

/attribute(my-attribute)

• Attributes are not children! So this will not work:

/child::attribute(my-attribute)

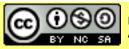

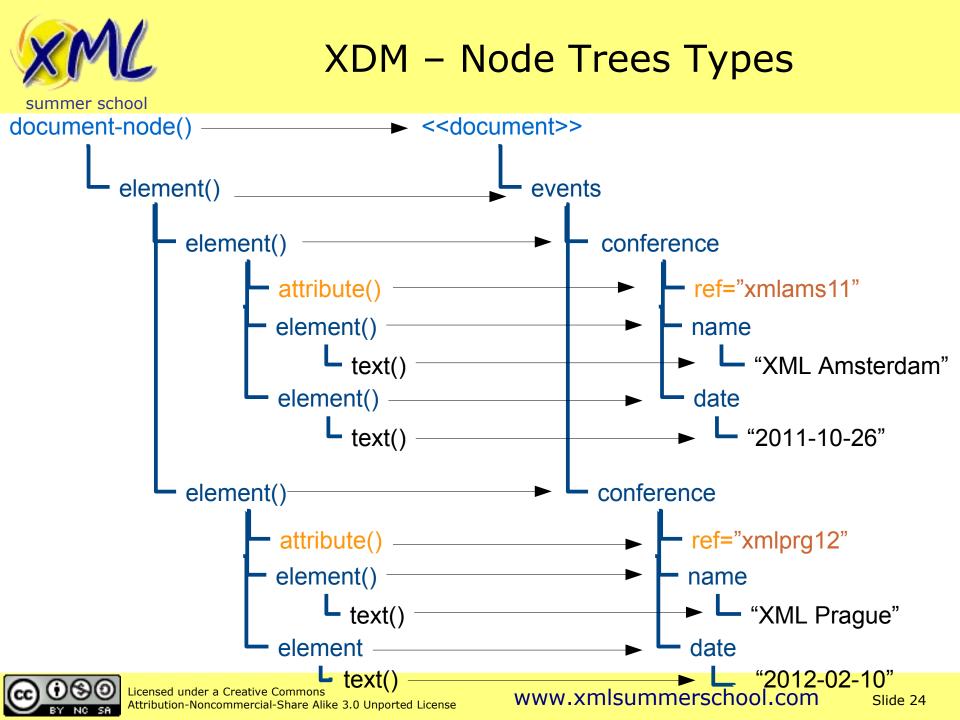

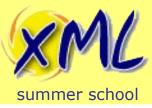

### XDM – Atomic Types

- Atomic Values
  - i.e. A literal value, e.g. "hello"
  - These are <u>NOT</u> Nodes!
  - Many different Atomic types:
    - See: XML Schema Part 2: Datatypes
      - xs:string e.g.: "I am a String"
      - xs:int e.g.: 1234
      - xs:date e.g.: xs:date("2004-03-01")
      - etc.
- Useful Links:
  - https://www.w3.org/TR/xpath-datamodel-31/#types-hierarchy
  - http://www.w3.org/TR/xmlschema-2/#built-in-datatypes

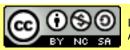

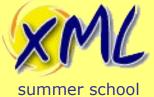

## XDM (2<sup>nd</sup> Ed.) – Type Hierarchy

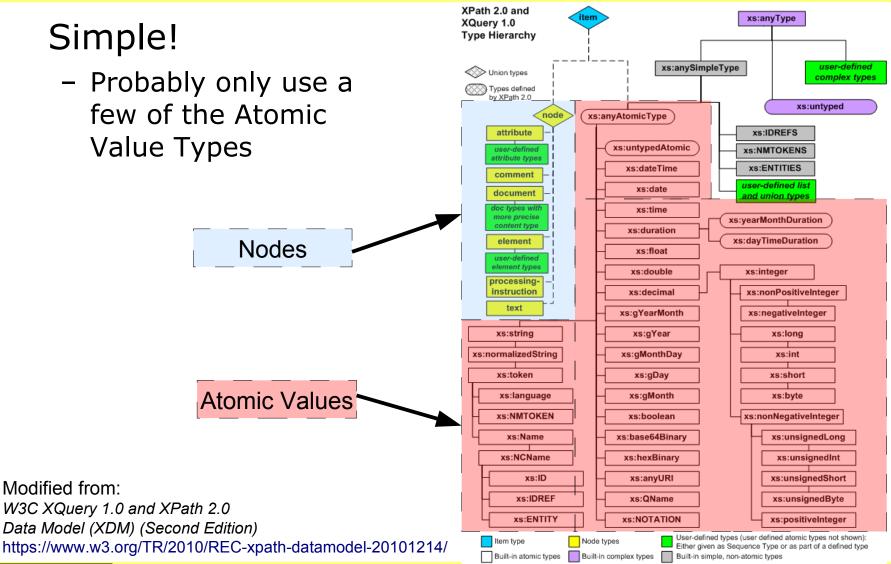

Licensed under a Creative Commons Attribution-Noncommercial-Share Alike 3.0 Unported License

#### www.xmlsummerschool.com

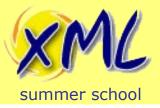

 You can use the XPath `*instance of*` expression to test the type:

<hello>world</hello> instance of xs:string

• You can write a node Kind Test as part of an XPath Expression to select a node:

<name><first>world</first></name>/element()/text()

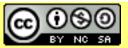

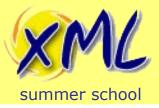

- Sequence are returned by Path Expressions and Functions
  - Sequence Constructor starts with '(' and ends with ')'
  - Consists of Zero or More Items (in order)

("hello", "world")

– Can be mix of Nodes and Atomic Values

("hello", <gn>james</gn>, <fn>smith</fn>)

- No Nested Sequences!

("a", "b", ("c", "d")) => becomes => ("a", "b", "c", "d")

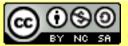

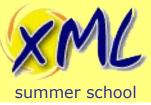

**XDM - Sequences** 

- Sequences
  - An Item == Sequence containing just that Item
     ("hello") => is identical to => "hello"
  - A Sequence with Zero Items, is an Empty Sequence
     () is the Empty Sequence
  - Can be the parameter to a function, a computed result, or the result of an expression e.g.

"Find me all the names?"

//name

– Returns the *Sequence* of two Elements:

(<name>adam</name>, <name>bob</name>)

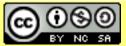

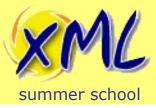

- XQuery has two types of Comparison Operators
  - Value Comparisons for Atomic Values
  - General Comparisons for Sequences

|                          | Atomic Values | Sequences |
|--------------------------|---------------|-----------|
| Equal to                 | eq            | =         |
| Not equal to             | ne            | !=        |
| Greater than             | gt            | >         |
| Greater than or equal to | ge            | >=        |
| Less than                | lt            | <         |
| Less than or equal to    | le            | <=        |

• You should use appropriately to enforce intent and avoid bugs...

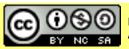

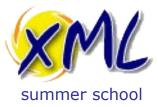

#### Lab 2: XQuery and XDM

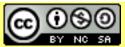

Licensed under a Creative Commons Attribution-Noncommercial-Share Alike 3.0 Unported License

www.xmlsummerschool.com

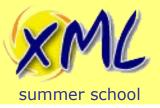

- NOTE: For simple queries, we can embed the XML we want to query!
- Context Item as an Element:

```
<person><name>Adam</name></person>
    /name
```

- But... You likely wanted a Document!
  - Wrap using a Computed Document Constructor

```
document {<person><name>Adam</name></person>}
/person/name
```

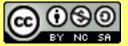

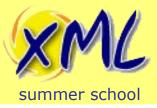

**XDM Nodes Challenge** 

# • Using eXide, write XQuerys to answer the following questions:

<document lang="en\_GB">

<fragment1>Hello there <gn>James</gn> <fn>Smith</fn>, </fragment1> <fragment2>how are you today?</fragment2>

</document>

1) What kind of node is 'fragment2'?

2) What are the names of the attributes?

3) How many text nodes are in the document?

4) How many nodes are in the document?

5) What is the name of the `fn` element's parent?

*Hint*: Explore some standard XPath functions

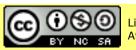

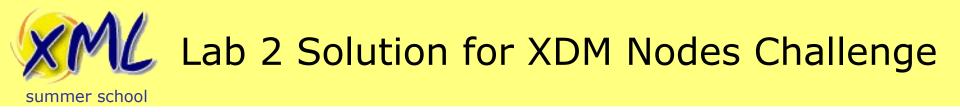

1) What kind of node is 'fragment2'?

//fragment2 instance of element()

//element(fragment2)/exists(.)

2) What are the names of the attributes?

//attribute()/local-name(.)

//attribute::\*/local-name(.)

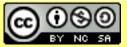

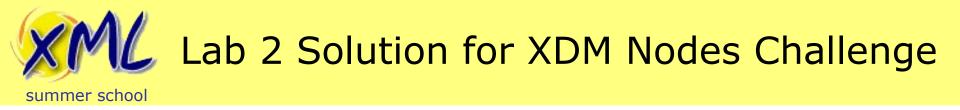

4) How many nodes are in the document?

```
count(document { ... }//node())?
```

5) What is the name of the `*fn*` element's parent?

```
//fn/local-name(..)
```

```
//fn/../local-name(.)
```

```
//element()[fn]/local-name(.)
```

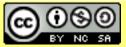

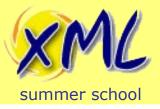

### With Just Embedded XML

- We have now encountered:
  - XDM Nodes
  - Axes
  - Node Name Tests, and Node Kind Tests
    - Wildcard Tests for Names
  - Functions: *fn:count*, *fn:local-name*, *fn:exists*
  - Sequences (e.g. input to fn:count!)
  - A basic Predicate!
  - (Direct) Element Constructors
- We have still not yet given the XQuery Processor any external XML to process!

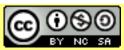

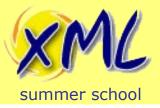

# Comparison Operators – Quiz!

#### Do the following evaluate to true or false?

("james", "simon", "mark", "bob") = "mark"

("james", "simon", "mark", "bob") eq "mark"

"mark" eq ()

("james", "simon", "mark", "bob") = ("mark", "james")

("james", "simon", "mark", "bob") = ("mark", "cliff")

("james", "simon", "mark", "bob") != ("mark", "james")

("james", "simon", "mark", "bob") != ("hannah", "laura")

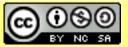

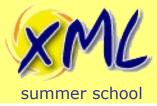

# Lab 2 Comparison Operators – Quiz! Solutions

• Do the following evaluate to *true* or *false*?

("james", "simon", "mark", "bob") = "mark" : true() ("james", "simon", "mark", "bob") eq "mark" XPTY0004 "mark" eq () : () ("james", "simon", "mark", "bob") = ("mark", "james") : true() ("james", "simon", "mark", "bob") = ("mark", "cliff") : true() : true() ("james", "simon", "mark", "bob") != ("mark", "james")

("james", "simon", "mark", "bob") != ("hannah", "laura") : true()

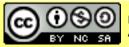

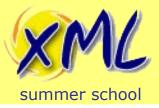

# Comparison Operators !=

• So, what is going on with != ?

"The result of the comparison is true if and only if there is a pair of atomic values, one in the first operand sequence and the other in the second operand sequence, that have the required magnitude relationship."

- https://www.w3.org/TR/xpath-31/#id-general-comparisons

("a", "b", "a", "b") != ("a", "b") : true()

- So first, "a" != "a" : false()
- But then, "a" != "b" : true()

("a", "a", "a") != ("a", "a") : false()

• For, most cases, you probably want *fn:not* instead of *!=* 

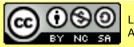

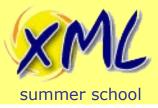

• Using eXide, write an XQuery to determine if sequence B is a subset of sequence A:

```
let $seq-a := ("abigail", "lesley", "faye", "jess")
let $seq-b := ("lesley", "nicola")
return
(: your code goes here :)
```

```
Hint: You could use an XPath Quantified Expression
```

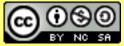

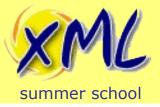

# Lab 2 Subset Challenge – Solution

every \$b in \$seq-b satisfies \$seq-a[. eq \$b]

• Also valid:

not((\$seq-b ! (\$seq-a = .)) = false())

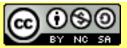

#### www.xmlsummerschool.com Slide 41

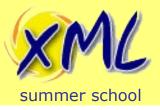

- We have now encountered:
  - General vs. Value Comparisons
  - The unintuitive but consistent != operator
  - Functions: *fn:not* and *fn:false*
  - Quantified Expressions e.g. *some/every satisifes*
  - For expression (precursor to FLWOR)
  - Simple map operator
- Next we get into the Database and XML...

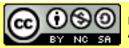

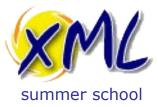

#### Introduction to XML Databases

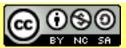

Licensed under a Creative Commons Attribution-Noncommercial-Share Alike 3.0 Unported License

www.xmlsummerschool.com

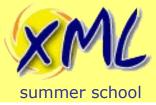

Why XML Databases?

# Why might you need an XML Database?

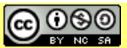

Licensed under a Creative Commons Attribution-Noncommercial-Share Alike 3.0 Unported License

www.xmlsummerschool.com Slide 44

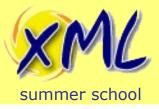

- Why a database, why not use a File System?
  - How to retrieve?
    - By file-path or some sort of lookup table?
    - i.e. Is a 'Directory' the same as a 'Collection'?
  - Where to keep metadata?
  - How to Query?
    - grep?
    - Integrate a search-engine (full-text), e.g. Solr / Elastic?
    - No direct XPath access!
  - How to Update?

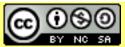

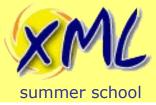

Why XML Databases?

# What is an XML Database?

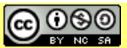

Licensed under a Creative Commons Attribution-Noncommercial-Share Alike 3.0 Unported License

www.xmlsummerschool.com Slide 46

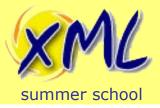

### What is an XML Database?

"An XML database is a data persistence software system that allows data to be specified, and sometimes stored, in XML format.

These data can then be queried, transformed, exported and returned to a calling system. XML databases are a flavor of document-oriented databases which are in turn a category of NoSQL database (meaning Not (only) SQL)."

-- https://en.wikipedia.org/wiki/XML\_database

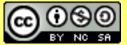

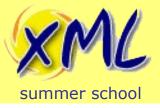

# What is an XML Database?

- More than just a filesystem!
  - Look at how eXist-db stores XML, e.g. dbx files
- Unit of storage is the "Document"
- It ingests (and *may* return) XML documents or Nodes
- Node aware, e.g. search within and across documents
- CRUD operations on document(s)/node(s)
- Some form of query facility/language, e.g. XPath and/or XQuery

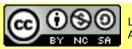

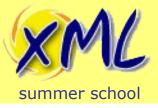

# What is an XML Database?

- Full-Text capabilities
- Indexes defined for Document queries
- Often defines "*Collection*"s
- May also support non-XML content
  - e.g. Key/Value, Tabular, JSON, Binary, Graph etc.
- Single or Multi-user: Embedded Library or Client/Server

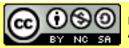

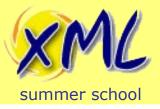

# Types of XML Database

- XML Enabled Database
  - Existing database product which added support for XML
  - Predominant Data Model and purpose is <u>NOT</u> XML
  - Heterogenous data models
    - Useful with small amounts of XML as part of a larger non-XML dataset.
- Native XML Database (NXDB)
  - Designed for XML storage/retrieval/query from the start
  - Primary concern and data model is hierarchical (tree)
  - Highly optimised for XML storage and query
    - Typically used when the majority (or all) of the data is XML
- Polyglot Persistence i.e. 'Use the Right Tool for the Job'

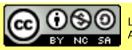

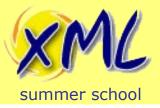

# XML Enabled/Hybrid Database

- RDBMS approaches:
  - XML Stored in CLOB
  - XML Shredding into tables. e.g. Oracle XML Schema Table.
  - ISO XML Type for columns
  - Good for small amounts of standalone XML
  - Bad for complex queries across XML and Tables
  - Commercial: Oracle RDBMS, IBM DB2, SQL Server
  - Open Source: PostgreSQL

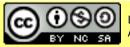

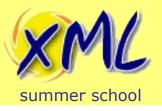

# DB2 Example – XMLType and SQL

| id | issn      | short_name | vol | journal                                                                                                    |
|----|-----------|------------|-----|----------------------------------------------------------------------------------------------------|
| 1  | 0012-1606 | Dev. Biol. | 369 | <journal><br/><name>Developmental Biology</name><br/><publisher>Elsevier</publisher><br/></journal>         |
| 2  | 8756-8233 | Drugs Soc. | 11  | <journal><br/><name>Drugs and Society</name><br/><publisher>Taylor &amp; Francis</publisher><br/></journal> |

select id, vol, xmlquery('\$j/name', passing journal as "j") as name
from journals
where
 xmlexists('\$j[publisher="Elsevier"]', passing journal as "j")

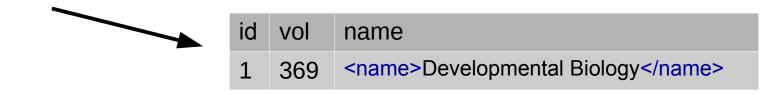

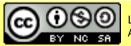

Licensed under a Creative Commons Attribution-Noncommercial-Share Alike 3.0 Unported License

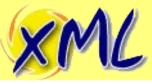

# Native XML Databases

summer school

- Reasons not to use an RDBMS
  - XML is <u>NOT</u> "just text"! (varchar / BLOB / CLOB)
  - Shredding
    - Every set of children is a table. Many *many* tables!
    - Manual vs. Auto.
    - How to Query/Transform/Retrieve doc?
- Many RDBMS offer XML storage (e.g. XMLType)
  - Oracle shred's behind the scenes, requires XML Schema.
  - Querying is often still driven from SQL
  - Joining XML and non-XML data is hard
- How to Update? Full-text Search? Aggregate?

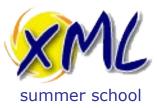

#### **Choosing an XML Database**

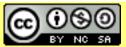

Licensed under a Creative Commons Attribution-Noncommercial-Share Alike 3.0 Unported License

www.xmlsummerschool.com

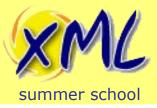

- Open Source vs. Commercial. Total Cost?
- Features
  - XQuery / XSLT / XForms / XProc / JavaScript / JSONiq
  - Indexes, Full Text Search facilities, and Update facilities
  - REST / XML-RPC / WebDAV / SOAP / Language Integration
- Performance
  - Test, Test, Test! Highly dependent on your data and queries
- Scalability
- Support

# Self / Community / Paid / 3<sup>rd</sup> Party / Combination

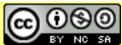

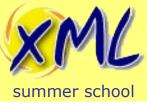

#### Popular Native XML Databases

- BaseX
  - Open Source. BSD License. Commercial support available
  - XQuery 3.1\*, XSLT 1.0/3.0, XQuery Update 1.0, RESTXQ, EXPath, XQuery Full-Text 1.0
  - Java API
- eXist-db (Used in this lecture and labs)
  - Open Source. LGPL v2.1. Commercial support available
  - XQuery 3.1\*, XSLT 3.0, XQuery Update, RESTXQ, EXPath, Bespoke Full-Text, XProc, XForms 1.1, Customisable Extension Modules.
  - Java, Python, Scala APIs
  - Master-Slave Replication with Slave promotion.
- MarkLogic
  - Proprietary. Commercial
  - XQuery 1.0/3.0\*, XSLT 2.0, Bespoke Update, Bespoke Full-Text, XForms 1.1
  - Shared-Nothing Clustering

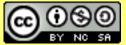

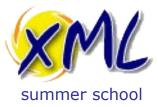

#### Lab 3: Storing and Querying XML

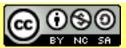

Licensed under a Creative Commons Attribution-Noncommercial-Share Alike 3.0 Unported License

www.xmlsummerschool.com

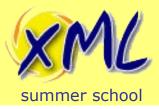

# Storing your first XML Document into eXist-db

- First we will store a single document into eXist-db using eXide
  - Download this file to your computer: http://static.adamretter.org.uk/hindawi-example.xml
  - From the File Menu in eXide, enter the DB Manager:

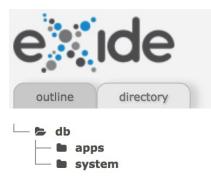

| File | e Edit  | Navigate | Buffers    | Applicati  |  |
|------|---------|----------|------------|------------|--|
|      | New     |          | 缓-☆-N en   |            |  |
| <>   | New XQ  | uery     |            | imen       |  |
| B    | Open    |          | ¥-         | <b>企-0</b> |  |
| ×    | Close   |          | <b>#</b> - | x-w        |  |
| Θ    | Close A | 11       | #-Ctrl-W   |            |  |
| C    | Reload  |          |            | . :=       |  |
| B    | Save    |          | <b>#</b> - | 仓-S        |  |
| C    | Save As | 5        |            | ="ny       |  |
| Ł    | Downlo  | ad       |            | ="12       |  |
|      | Manage  | :        | <b>#</b> - | <b>①-M</b> |  |
|      | 11      |          |            |            |  |

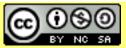

Licensed under a Creative Commons Attribution-Noncommercial-Share Alike 3.0 Unported License

#### www.xmlsummerschool.com Slide 58

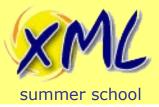

# Storing your first XML Document into eXist-db

- 1) Click the Upload Cloud icon
- 2) Click the "Upload Files" button

Attribution-Noncommercial-Share Alike 3.0 Unported License

- 3) Choose the *hindawi-example.xml* file from your Computer
- 4) Click Close

| DB Manager 🗙                                                                                                    |                                     |  |  |  |  |  |  |
|----------------------------------------------------------------------------------------------------|-------------------------------------|--|--|--|--|--|--|
| C □ ▲ □ i ♂ △ ≫ ► /db/ (1)                                                                                          |                                     |  |  |  |  |  |  |
| Drop files here or click on the button below to upload them to the selected collection. Maximum file size is 100MB. |                                     |  |  |  |  |  |  |
| Auto deploy uploaded .xar packages                                                                                  |                                     |  |  |  |  |  |  |
| Drop fil                                                                                                    | es here (2)                         |  |  |  |  |  |  |
| × Done                                                                                                    | Contractory Contractory Contractory |  |  |  |  |  |  |
| Licensed under a Creative Commons                                                                                   | www.xmlsummerschool.com             |  |  |  |  |  |  |

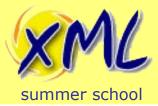

# Storing your first XML Document into eXist-db

1) Refresh the Directory side-panel in eXide

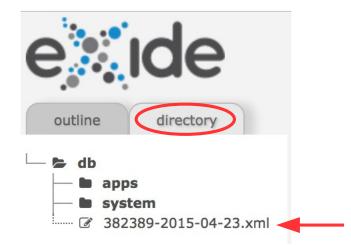

- 2) Click the */db/hindawi-example.xml* document to open it from the database
- *3)* Spend a couple of minutes examining the XML and understanding the Document representation.

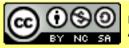

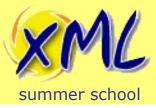

- Using eXide, write an XQuery for the Journal Article
  - Query /db/hindawi-example.xml
  - Produce an XML report of the authors names, similar to:

<authors>

<author>Priscilla Walmsley</author> <author>Adam Retter</author> <author>Michael Kay</author> <author>Florent Georges</author> </authors>

Hint: XQuery components you could use include:

- For Binding
- Predicate or Where Clause
- fn:concat function

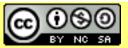

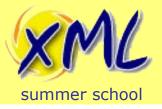

# Lab 3 First FLWOR – Solution 1

#### XQuery:

```
<authors>
{
    for $contrib in //contrib-group/contrib
    where $contrib/@contrib-type eq "author"
    return
        <author>{concat($contrib/name/given-names, " ", $contrib/name/surname)}</author>
}
</authors>
```

#### Produces the report:

<authors> <author>Bo Zhang</author> <author>Wenxu Xie</author> <author>Yong Xiang</author> </authors>

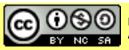

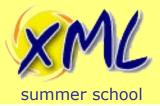

# Lab 3 First FLWOR – Solution 1 details

```
<authors>
{
for $contrib in //contrib-group/contrib
where $contrib/@contrib-type eq "author"
return
<author>{concat($contrib/name/given-names, " ", $contrib/name/surname)}</author>
}
</authors>
```

**1)** For Binding: for each contrib child element present in the //contrib-group element(s), bind each in turn to the variable **\$contrib** 

**2)** Where Clause: but <u>only</u> where each contrib element (referenced by \$contrib) has a contrib-type attribute with the value equal to "author"

3) Return Clause: for each thing we have bound, evaluate the next expression

4) Concat Function: concatenates one or more strings together into a single string

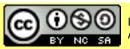

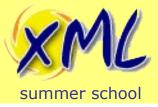

# Lab 3 First FLWOR – Improved, Solution 2

```
<authors>
{
for $name in
    doc("/db/hindawi-example.xml")//contrib-group/contrib[@contrib-type eq "author"]/name
return
    <author>{$name/given-names || " " || $name/surname}</author>
}
</authors>
```

**1) Doc function:** retrieves a document using the URI ("/db/hindawi-example.xml") specified, and <u>typically</u> returns it's document-node()

**2) Predicate**: Only where the context item (contrib element) has a contrib-type attribute with the value equal to "author"

3) String Concatenation Expression: syntactic sugar for fn:concat(a, b)

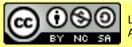

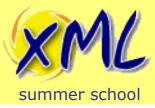

- Using eXide, write an XQuery for the Journal Article
  - Query /db/hindawi-example.xml
  - Produce an XML report of the references to articles ordered by year (most recent first) and title:

```
<references>
```

<article year="1999" doi="12.1234/ab123456a">Why Cat Memes dominate the Internet, and its impact on the psychology of dog owners</article> <article year="1995" doi="12.1234/ab123456b">How Dragonfruit

developed its Colour</article>

</references>

Hint: XQuery components you could use include:

- Let Binding
- Order By Clause
- Text Node Kind Test
- xs:int type constructor

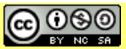

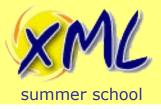

# Lab 3 Full FLWOR - Solution

#### XQuery:

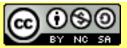

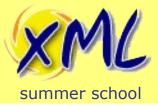

- Using eXide, write an XQuery:
  - Query /db/hindawi-example.xml
  - From the articles authors, produce an XML report of the references which were also likely authored by the same people. Similar to:

```
<article year="2014" title="Key Observations of Retterpotomus Social Interactions">
<authors>
<author surname="Retter" given-names="Adam"/>
</authors>
<self-refs>
<article year="2011" title="Upon the Discovery of The Retterpotomus">
<author surname="Retter" given-names="A."/>
<author surname="Retter" given-names="A."/>
</article>
</self-refs>
</article>
</article>
</article>
</article>
```

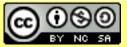

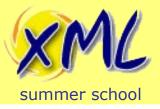

# Lab 3 FLWOR Join - Solution

#### • XQuery:

```
let $article := doc("/db/hindawi-example.xml")/article
let $authors := $article//contrib-group/contrib[@contrib-type eq "author"]/name
return
    <article year="{$article//pub-date[@pub-type eq "publication-year"]/year}"
       title="{$article//article-meta//article-title}">
    { $authors ! <author surname="{surname}" given-names="{given-names}"/> }
    <self-refs>
       for $cite in
         $article//ref[@content-type eq "article"]
            /nlm-citation[.//surname = $authors/surname]
       return
         <article year="{$cite/year}" title="{$cite/article-title/text()}">
         { $cite/person-group[@person-group-type eq "author"]/name !
              <author surname="{surname}" given-names="{given-names}"/> }
         </article>
    </self-refs>
  </article>
```

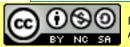

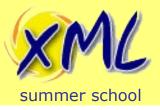

- We have now encountered:
  - Explicitly providing the Context Sequence with the function *fn:doc*
  - FLWOR components:
    - For Bindings more powerful than XPath's simple For expr.
    - Let Bindings to bind variables to values
    - Where Clause constraints. Also compared to Predicates
    - Order By Clause multiple key, ascending/descending
    - Return Clause Operating on tuples!
  - If/then/else expressions like any other returns a sequence.
  - String Concatenation. Function vs. expression.
  - Joining queries on sequences

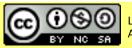

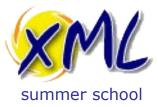

#### XRX / Building XML Web Applications

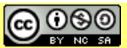

Licensed under a Creative Commons Attribution-Noncommercial-Share Alike 3.0 Unported License

www.xmlsummerschool.com

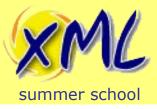

# What is XRX?

- Originally, XRX = XForms  $\rightarrow$  REST  $\rightarrow$  XQuery
- A zero-translation architecture, e.g. Orbeon with eXist-db. i.e., XML end-to-end
- Now more popular:
  - XML as the storage
  - XQuery and XSLT as the backend processing
  - Maybe some XML Templating Framework
  - Delivering XML/HTML/JSON over REST
  - JavaScript on the client. Web-browser / API client.

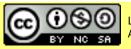

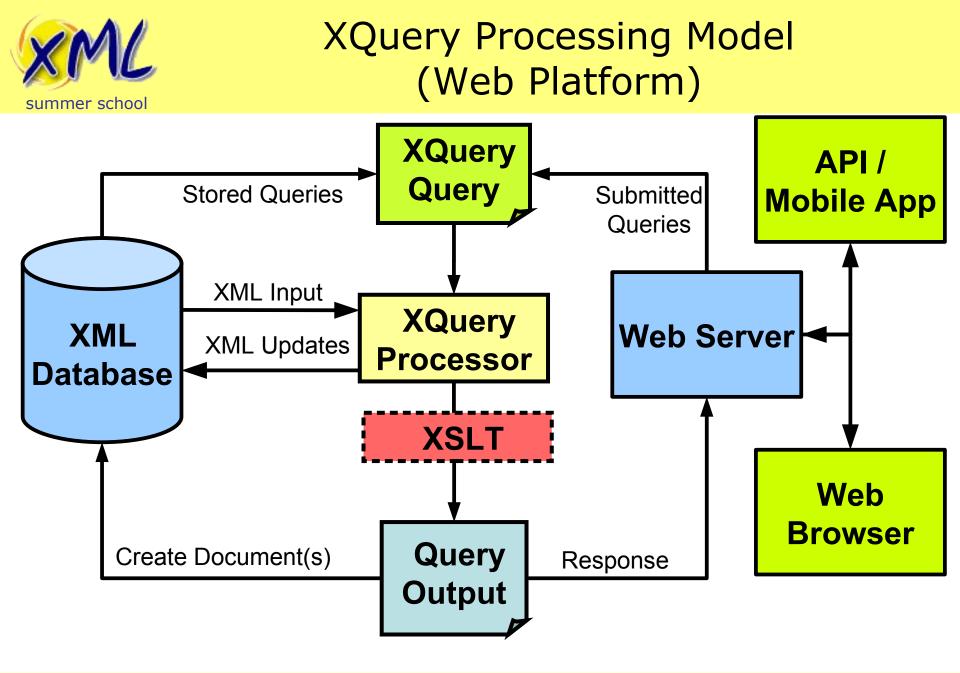

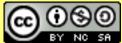

Licensed under a Creative Commons Attribution-Noncommercial-Share Alike 3.0 Unported License

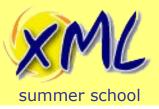

- Output XSLT and XQuery Serialization 3.1
  - XML / XHTML / HTML 5 / Text / JSON

declare namespace output = "https://www.w3.org/2010/xslt-xquery-serialization"; declare option output:method "xhtml";

- More Context!
  - Accessing the HTTP Request
  - Controlling the HTTP Response
    - RESTXQ (EXQuery) eXist-db, BaseX, and MarkLogic?
    - Vendor extensions
      - XQuery Functions e.g. eXist-db's Request, Response and Session Modules.
      - URI Routing. e.g. eXist-db's XQuery URL Rewriting

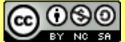

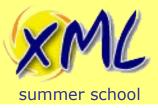

- Provides a set of XQuery Functions
  - Read data from Java's HttpServletRequest
  - Allows us to read all parts of the HTTP Request
- See: http://exist-db.org/exist/apps/fundocs/view.html?uri=http://existdb.org/xquery/request

Given the URI:

http://localhost:8080/exist/rest/db/myquery.xq?abbrev=xmlss&year=2018

Get the value of the "abbrev" parameter:

request:get-parameter("abbrev", ())

Get the name and value of all parameters:

```
request:get-parameter-names()
! <param name="{.}" value="{request:get-parameter(., ())}"/>
```

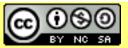

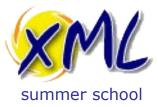

#### Lab 4: Our First XQuery for the Web

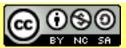

Licensed under a Creative Commons Attribution-Noncommercial-Share Alike 3.0 Unported License

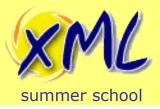

### Storing your first XML Collection into eXist-db

- We need more data to work with. We will store a collection of XML files.
  - Download this file to your computer: http://static.adamretter.org.uk/hindawi-small.zip
  - From the File Menu in eXide, enter the DB Manager:

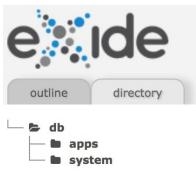

| File                                                                                                    | e Edit    | Navigate | Buffers    | Applicati      |  |
|----------------------------------------------------------------------------------------------------|-----------|----------|------------|----------------|--|
| ß                                                                                                    | New       |          | ж-         | ж-☆-N en       |  |
| <br><br> | New X     | Query    |            | ımen           |  |
| B                                                                                                    | Open      |          | <b>#</b> - | 第-仓-0          |  |
| ×                                                                                                    | Close     |          | <b>#</b> - | ₩- <i>\</i> -₩ |  |
| 0                                                                                                    | Close All |          | ೫-Ct       | rl-w LEC       |  |
| C                                                                                                    | Reload    | ł        |            | :=             |  |
| B                                                                                                    | Save      |          | ж-         | · 仚-S          |  |
| C                                                                                                    | Save As   |          |            | ="nyi          |  |
| Ł                                                                                                    | Download  |          |            | ="12           |  |
|                                                                                                    | Manag     | je       | ж-         | 쇼-M            |  |
|                                                                                                    | 11        |          |            |                |  |

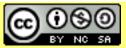

Licensed under a Creative Commons Attribution-Noncommercial-Share Alike 3.0 Unported License

#### www.xmlsummerschool.com Slide 76

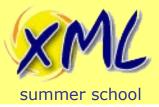

### Storing your first XML Collection into eXist-db

- 1) Click the Upload Cloud icon
- 2) Click the "Upload Files" button

Attribution-Noncommercial-Share Alike 3.0 Unported License

- 3) Choose the *hindawi-small.zip* file from your Computer
- 4) Click Close

| DB Manager 🗙                                                                                                    |                                     |  |  |  |  |
|----------------------------------------------------------------------------------------------------|-------------------------------------|--|--|--|--|
| C □ ▲ □ i ♂ 2 ≫ ► /db/ (1)                                                                                          |                                     |  |  |  |  |
| Drop files here or click on the button below to upload them to the selected collection. Maximum file size is 100MB. |                                     |  |  |  |  |
| Auto deploy uploaded .xar packages                                                                                  |                                     |  |  |  |  |
| Drop file                                                                                                    | s here (2)                          |  |  |  |  |
| × Done                                                                                                    | Contractory Contractory Contractory |  |  |  |  |
| Licensed under a Creative Commons                                                                                   | www.xmlsummerschool.com             |  |  |  |  |

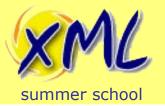

# Expanding the Zip File into a Collection

- 1) Copy and Paste the following XQuery into eXide
- 2) Click the "Eval" button to run the XQuery.
- 3) What did the XQuery do?

```
let $collection-uri := xmldb:create-collection("/db", "hindawi-data")
let $zip := util:binary-doc("/db/hindawi-small.zip")
return
compression:unzip($zip, compression:no-filter#3, (), function($path, $dt, $px) {
    $collection-uri || "/" || $path
}, ())
```

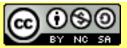

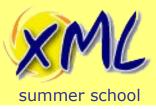

- doc() and collection() functions take a URI
  - *fn:doc* returns zero or one document!
  - *fn:collection* return zero or many documents
- URI may or may not be de-referenced
- Both functions return document node(s).
- What is a Collection?
  - Implementation defined
    - A folder? Hierarchical?
    - URI! A label?

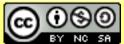

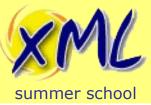

- All Documents are stored in Collections
  - Documents belong to only one Collection!
- Root collection is /db
- Collections can contain sub-collections
- The collection hierarchy is inherited!

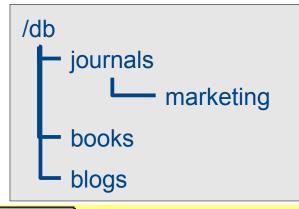

#### <u>Quiz</u>

How do I get all of the marketing collection? What does **collection**("/db/journals") return? What does **collection**("/db/books/blogs") return?

Licensed under a Creative Commons Attribution-Noncommercial-Share Alike 3.0 Unported License

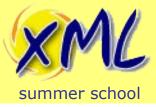

Lab 4 Subsequence Query

- Using eXide, write an XQuery:
  - Query the collection: /db/hindawi-data
  - Produce an XML Report listing the first 10 articles. Include title, authors and year. Order by year descending e.g.:

```
<articles>
<article year="2014" title="Understanding the Colour of Jake the Dog">
<authors>
<author surname="The Human" given-names="Finn"/>
</authors>
</article>
<article year="2014" title="Methods for the Hypnotisation of Princesses">
<author surname="Ice King" given-names="The"/>
</authors>
</article>
</article>
</article>
</article>
</article>
```

#### Hint: fn:subsequence used on fn:collection

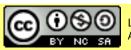

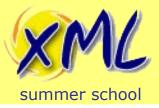

# Lab 4 Subsequence Query - Solution

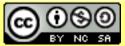

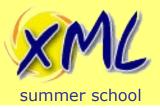

# Storing your XQuery into eXist-db

- 1) Click the "Save" button
- 2) Navigate into the "apps" collection
- 3) Click the "Create Collection" button, enter "hindawi", click Ok.
- 4) Navigate into the new "hindawi" sub-collection
- 5) Enter the name "list.xq", click "Save"

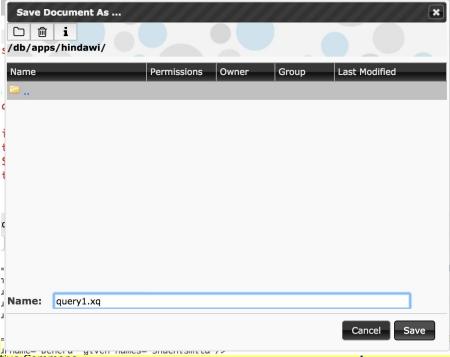

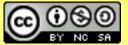

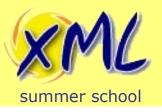

- Your XQuery is now stored as a resource in eXistdb at the URI: /db/apps/hindaw/list.xq
- We will use eXist-db's REST Server to execute the query. The REST Server URI's start /exist/rest followed by the URI to the resource in the database.
- In your web-browser, visit the URL:
  - http://xmlssN.evolvedbinary.com:8080/exist/rest/ db/apps/hindawi/list.xq

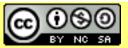

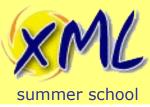

# Lab 4 HTML'ize your Query

- Using eXide, modify your XQuery "*list.xq*":
  - To output valid HTML instead of XML
  - HINT: You will need output:method and output:media-type from the XSLT and XQuery Serialization 3.1 spec.
  - Test in the Web Browser!

```
>Year
TitleAuthors

2014
```

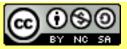

## Lab 4 HTML'ize your Query - Solution

declare namespace output="http://www.w3.org/2010/xslt-xquery-serialization"; declare option output:method "html5"; declare option output:media-type "text/html";

```
<html>
  <h1>Journal Articles</h1>
  YearTitleAuthors
  let $articles := subsequence(
    for $article in collection("/db/hindawi-data")/article
    order by sarticle//pub-date[@pub-type eq "publication-year"]/year cast as xs:int descending
    return $article
  , 1, 10)
  return
    for $article in $articles
    let $authors := $article//contrib-group/contrib[@contrib-type eq "author"]/name
    return
      {sarticle//pub-date[@pub-type eq "publication-year"]/year/text()}
        {$article//article-meta//article-title/text()}
        < u >
            { $authors ! {string-join((surname, given-names), " ")}
```

 </html>

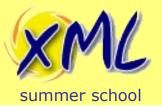

# Our First XQuery for the Web

- We have now encountered:
  - XML Collections
    - How eXist-db implements them
    - Creating Collections *xmldb:create-collection*
    - Storing XML into Collections *xmldb:store*
    - Providing the Context Sequence from *fn:collection*
  - Binary Documents *util:binary-doc*
  - Uncompressing Zip files compression:unzip
  - Function References and Inline Functions
  - Executing a Server-side XQuery from the Web Browser
  - Generating a dynamic HTML page from Xquery
    - Serialization of XML to HTML *output:method* "*html*"

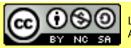

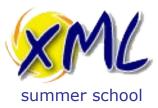

### Lab 5: Client/Server Interaction with XQuery

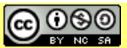

Licensed under a Creative Commons Attribution-Noncommercial-Share Alike 3.0 Unported License

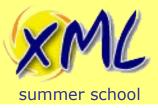

- Using eXide, modify your `*list.xq*` query:
  - Add a HTML form at the top of the page
  - The form should have a single "year" field
  - When the form is submitted it should call your `*list.xq*` query again, and only return the first 10 results for that year.
- Example HTML Form:

```
<form action="list.xq" method="post">
<label for="year">Year:</label>
<input name="year" id="year"/>
<input type="submit"/>
</form>
```

#### Hint:

- eXist-db's *request:get-parameter* function that we saw previously can be used to get the value of the form field
- A *predicate* or *where clause* can be used to restrict the results to a particular year

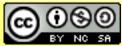

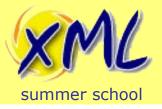

# Lab 5 Processing a Form - Solution

• The start of our `*list.xq*` query now looks like:

```
<html>
<html>
<form action="list.xq" method="post">
<label for="year">Year:</label>
<input name="year" id="year" value="{request:get-parameter("year",())}"/>
<input type="submit"/>
</form>
<hr/>
```

• Our initial FLWOR becomes:

for \$article in collection("/db/hindawi-data")/article
let \$year := \$article//pub-date[@pub-type eq "publication-year"]/year
where \$year eq request:get-parameter("year", ())
order by \$year cast as xs:int descending
return \$article

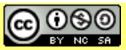

Slide 90

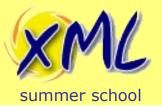

- We have now encountered:
  - The Client (the web-browser)
    - Sends the HTML Form request over HTTP to eXist-db
  - The Server (eXist-db)
    - eXist-db routes the HTTP request to the XQuery
    - The XQuery is executed
    - Our XQuery performs some actions and generates HTML
      - The *request:get-parameter* function gets the form data
    - eXist-db sends the HTML response back to the client

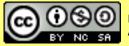

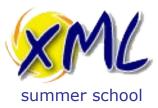

### Lab 6: Full Text Queries with XQuery

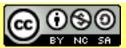

Licensed under a Creative Commons Attribution-Noncommercial-Share Alike 3.0 Unported License

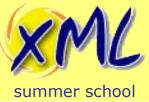

## **Full Text Queries**

- We can use XPath to query the structure of a document.
- We can use Full Text queries to query the content of the document.
- Combining structural and content queries together is incredibly powerful!
- XQuery and XPath Full Text 3.0
  - W3C Spec.
  - Some implement, some don't!

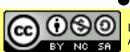

BaseX does, eXist-db has something else...

Attribution-Noncommercial-Share Alike 3.0 Unported License

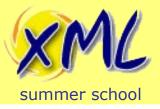

## **Full Text Queries in eXist-db**

- Define indexes for your Collection(s)
  - This is done in XML
  - Stored in a file named `collection.xconf` in the system Collection.
  - If your collection is: /db/abc, then your collection.xconf must be located at: /db/system/config/db/abc/collection.xconf
- Reindex your Collection
- Write full-text queries using the *ft:query* function(s)
- Other index types are available: NGram, Range, QName, Sort, Algolia, and Geospatial.

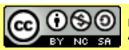

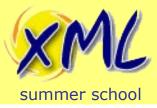

## Lab 6 Full Text Indexing

- Using eXide, store the following XML file to: /db/system/config/db/hindawi-data/collection.xconf:
  - eXide should ask you if you want to apply the Configuration, choose yes.
    - If not ask me!

```
<collection xmlns="http://exist-db.org/collection-config/1.0">
<index>
<lucene>
<analyzer class="org.apache.lucene.analysis.standard.StandardAnalyzer"/>
<text qname="article-title" boost="2.0"/>
<text qname="p">
<inline qname="sup"/>
<inline qname="sup"/>
</text>
</lucene>
</index>
</collection>
```

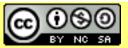

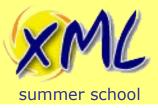

- Using eXide, modify your `*list.xq*` query:
  - Add an additional field to your HTML form called "keywords"
  - Your list.xq query should when it detects the *keywords* field restrict the results to the first 10 which match the keyword in the article abstract.

Hint:

You will need to use eXist-db's *ft:query* function inside a predicate on the abstract of the article
eXist-db's Full Text documentation is here: http://www.exist-db.org/exist/apps/doc/lucene

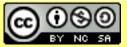

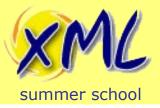

# Lab 6 Full Text Indexing - Solution

• The end of our HTML form of our `*list.xq*`query:

Our initial FLWOR becomes:

```
for $article in
    if(request:get-parameter("keywords", ())) then
        collection("/db/hindawi-data")/article[.//abstract[ft:query(p, request:get-
parameter("keywords", ()))]]
    else
        collection("/db/hindawi-data")/article
let $year :=
...
```

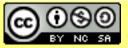